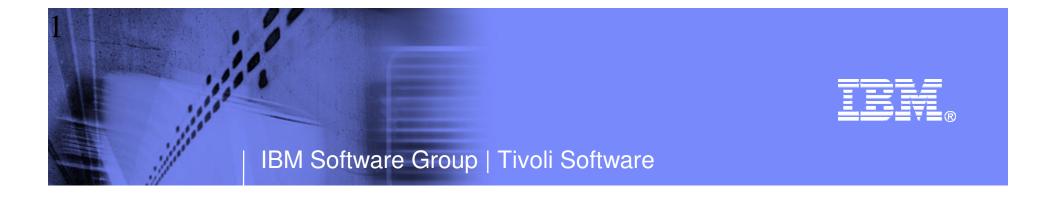

# OMEGAMON and System z Alert Management Strategies and Best Practices

Ed Woods IBM Corporation

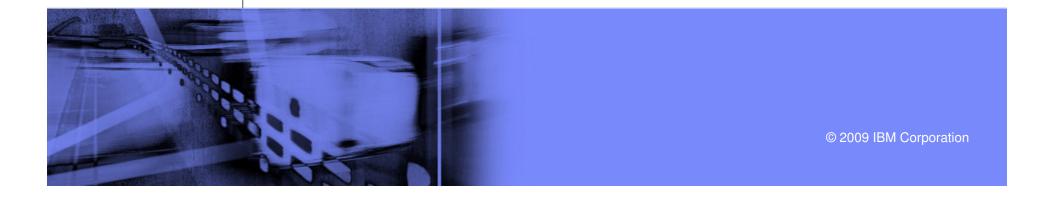

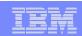

## Agenda

- OMEGAMON Alert Management
  - Classic Interface and CUA Interface
  - NetView And Automation interfaces
- Tivoli Enterprise Portal (TEP) Alert Management Technology
  - About situations and policies
- Types of alerts
- Forging an integrated alert management methodology
- IBM Tivoli Netcool/OMNIbus
  - Integration and event correlation
- Recommendations
  - Putting it all together

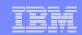

# In The Beginning... There was command mode followed by Classic Interface

Major command

Minor Commands

Total 12.00 1--10 12.00 150 60 70 80 90 100 150 FSI VA4 etap 8:15 DY 8:15 DY 8:

- Classic exception screens commonly used in many console rooms
- Uses OMEGAMON classic exception settings stored in classic profiles

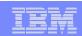

### Classic Exceptions

```
ZOPS
                      VTM.
                             OM/DEX
                                     V520.M2 MVSA 11/28/05
                                                         9:26:53
               since 11/24/05 10:42:53 - 423415 records lost
    XREP Number of Outstanding Replies = 5
                                                                       Profile member
FXFR STC *MASTER*
                    Fixed Frames in use = 1940
FXFR STC PCAUTH
                    Fixed Frames in use = 148
WAIT
        PCAUTH
                    Wait: 8:06 DY
FXFR STC TRACE
                    Fixed Frames in use = 427
WAIT
       TRACE
FXFR STC DUMPSRV
                    XACB LIST=XREP
FXFR STC GRS
                     XREP
FXFR STC CONSOLE
                          DISPLAY Parameters:
                                                 THRESHOLD Parameters:
                                                                         XLF Parameters:
FXFR STC JESXCF
FXFR STC ALLOCAS
                            State=ON
                                                 Threshold=1
                                                                          Auto=0FF
                                                 Displau=CLR3
                            Group=OP
                                                                          Loa=0FF
                            Bell=OFF
                                                 Attribute=NONE
                                                                          Limit=0 (0)
  XACB
                          BOX Parameters:
                                                CYCLE Parameters:
                                                                          Repeat=NO
                                                 ExNcyc=0
                            Boxchar=NO BOX
                                                                          Persist=0
command
                                                 Stop=0 (1)
                            Boxclr=NONE
                                                                          SS=
                                                 Cumulative=1
                            Boxattr=NONE
                                                                          >11/28/05 09:26:53<
```

- Each Classic OMEGAMON (MVS, IMS, DB2, CICS) has a set of pre-defined exceptions
  - Note OMEGAMON for Mainframe Networks and Storage do not have Classic interface
- Settings are stored in a profile member may have multiple profiles
- XACB command sets threshold ON or OFF or sets threshold level, enables XLF logging facility, and automated screen facility

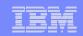

# Classic Interface As An Alert And Notification Mechanism

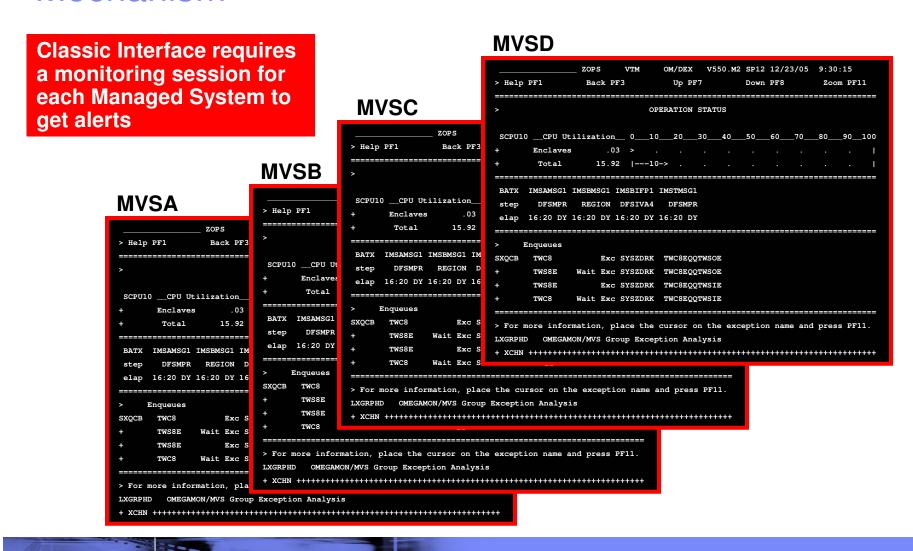

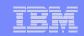

### CUA 3270 Interface Provided Additional Alert Options

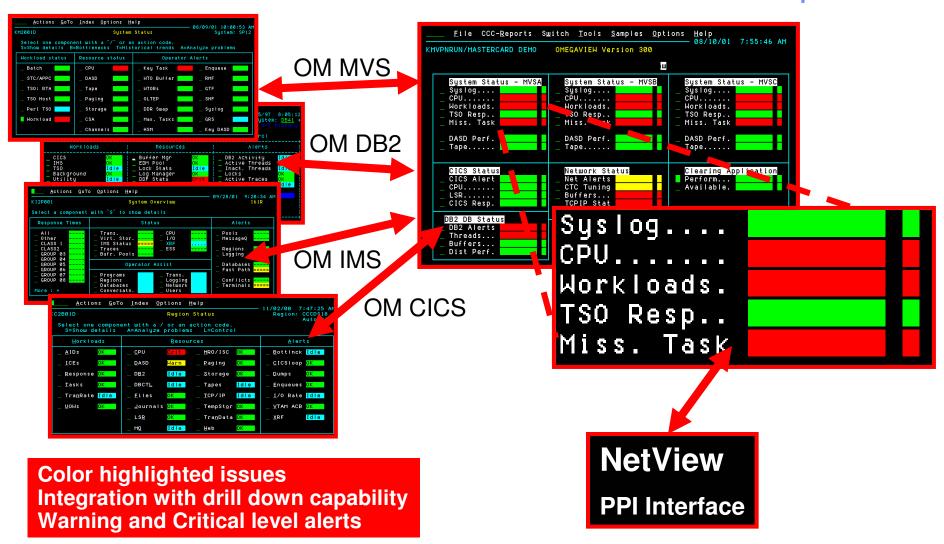

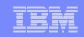

### **OMEGAMON CUA Exceptions & Thresholds**

|                                      | KD2LOPTN                                                  |                                   | Lo                 | ocks Thresho | olds                       |                           |     |   |
|--------------------------------------|-----------------------------------------------------------|-----------------------------------|--------------------|--------------|----------------------------|---------------------------|-----|---|
|                                      | r=Rules<br>Threshold Descri                               |                                   |                    | Warning (    | Critical                   |                           |     |   |
|                                      | Resource wait tim                                         |                                   |                    | 48           | 60                         | seconds                   |     |   |
|                                      | Wait for Drain Lo                                         | ck                                | WDLK               | 48           | 60                         | seconds                   | Yes | + |
|                                      | Wait for Drain of                                         | Claims                            | WCLM               | 48           | 60                         | seconds                   | Yes | + |
|                                      | Global Lock Wait                                          |                                   | WGLK               | 48           | 60                         | seconds                   | Yes | + |
| KD2                                  | LOPTN                                                     |                                   |                    | y Threshold  |                            |                           |     |   |
|                                      |                                                           |                                   | me Activit         | y Thresholo  | is                         |                           | Xn  |   |
| Thres                                | LOPTN                                                     | Volum                             | me Activit         | y Thresholo  | is                         | Mon                       |     |   |
| Thres                                | LOPTN<br>hold Description                                 | Volum                             | me Activit Warning | y Thresholo  | ds<br>Units                | Mon                       |     |   |
| Thres                                | LOPTN hold Description                                    | Volum<br>Code                     | Warning            | Critical     | Units<br>/sec              | Mon<br><br>Yes +          |     |   |
| Thres                                | LOPTN hold Description e DB2 I/O rate                     | Volum<br>Code<br><br>VDIO         | Warning 40 8       | Critical     | Units/sec extents          | Mon<br><br>Yes +<br>Yes + |     |   |
| Thresh<br>Volume<br>Volume<br>Volume | LOPTN  hold Description  e DB2 I/O rate e extents per DSN | Volum<br>Code<br><br>VDIO<br>VEDR | Warning 40 8       | Critical 50  | Units/sec extents millised | Mon<br><br>Yes +<br>Yes + |     |   |

CUA allows for warning and critical values (unlike Classic) Settings stored in profiles allocated to CUA address spaces

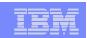

# OMEGAMON Interface With Automation Integration With Classic Interface

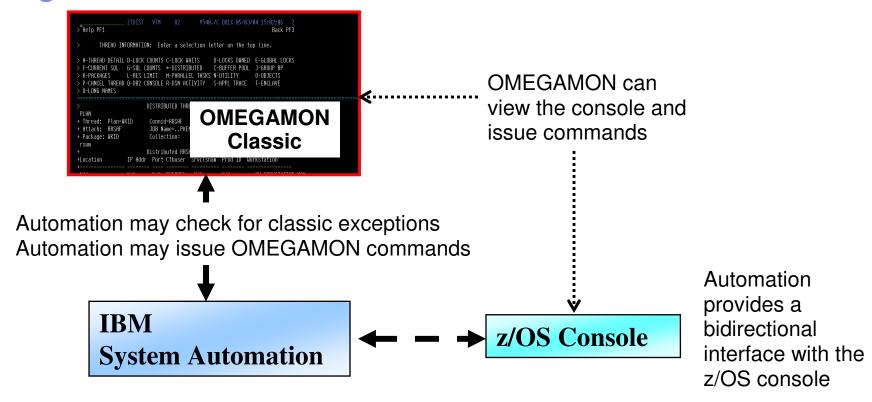

- IBM System Automation and AF/Operator provides a bi-directional interface with OMEGAMON
- Automation may detect OMEGAMON classic exceptions
- Automation may run execs to send traps to Netcool/OMNIbus

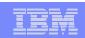

### Classic And CUA 3270 Alert Mechanisms Considerations

### Classic and CUA 3270 alerts offer certain benefits

- Setting exceptions is a commonly used and proven mechanism
- Easy to set up requiring only mainframe centric 3270 interface based technology
- Each OMEGAMON provides a set of pre-defined alerts
- CUA offers the use of color to highlight issues

### Classic and CUA 3270 alert considerations

- Classic interface provides an automated screen facility, but in general full automation of OMEGAMON 3270 exceptions is best done with an automation engine (IBM System Automation or AF/Operator)
- Pre-defined set of exceptions for each OMEGAMON monitor
- Exceptions are stored in profiles
  - Advantage is each tool may have multiple profiles, as needed
  - Profiles must be managed and copied for each monitoring session
- Alert correlation or additional alerts requires the Tivoli Enterprise Portal or Netcool/OMNIbus

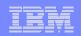

# Visibility — Control — Automation Alerts Are An Important Part Of A Management Strategy

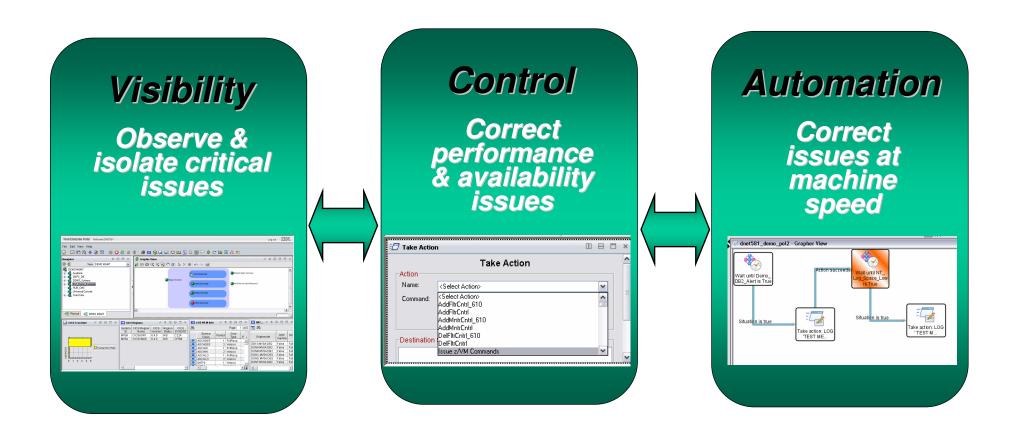

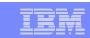

### An Event Management Strategy

- High level analysis
  - Integrated event management and event correlation
  - Integrated business application topology analysis
- Integrated technical view
  - End to end technical analysis
  - Alerts for problem isolation and automation
- Technical detail view
  - Technical deep dive analysis
  - Alerts for problem isolation and automation

**Netcool/OMNIBus** 

Tivoli Business Service Manager (TBSM)

OMEGAMON DE, OMEGAMON XE, & ITCAM

OMEGAMON XE (TEP, 3270) & ITCAM

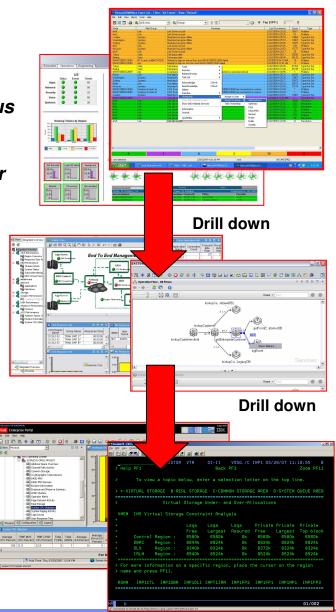

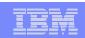

# Benefits Of An Integrated Alert Management Methodology

- Improved ability to manage increasingly complex composite applications
  - Enables an integrated approach to the management of subsystems, platforms, and application components
- Reduce time to problem resolution
  - Identify potential issues more rapidly
- Improved event management and problem isolation
  - More meaningful and useful problem alerts
- Improved event correlation and management
  - Eliminate the "noise" and focus on key issues
- Superior performance analysis capabilities
  - Monitor and manage based upon actual information, not anecdotal data

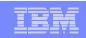

### **Categories Of Typical Alerts**

**Application availability** Availability **IBM Tivoli mainframe Essential infrastructure availability** and distributed Subsystem availability monitoring may be used to create each of these categories **Examples of** typical alerts Resource **Performance** 

Subsystem performance
Application performance
Identification of performance issues

Subsystem resource utilization Application resource utilization

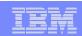

### Alert Notification Types And Options

- Visual View Custom Views Enterprise View
  - Red/Yellow indicators and icons in Tivoli Enterprise Portal or TBSM displays
- Console messages
  - Example Issuing messages and commands to the z/OS console
  - Use this as a mechanism to feed other automation
- Paging and emails
  - Issue commands to feed paging systems
  - Use 3<sup>rd</sup> party tools such as Postie to issue emails from the command prompt
  - Console messages may be used to feed email systems
- SNMP traps and alerts
  - Issue SNMP traps from the command prompt using situations or policies
- Netcool/OMNIbus events
  - OMNIbus acts as an event correlation engine
  - May receive events via traps or the EIF interface
- Alerts to 3<sup>rd</sup> party (non-IBM) tools

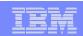

### Tivoli Enterprise Portal Provides An Alert Management Interface

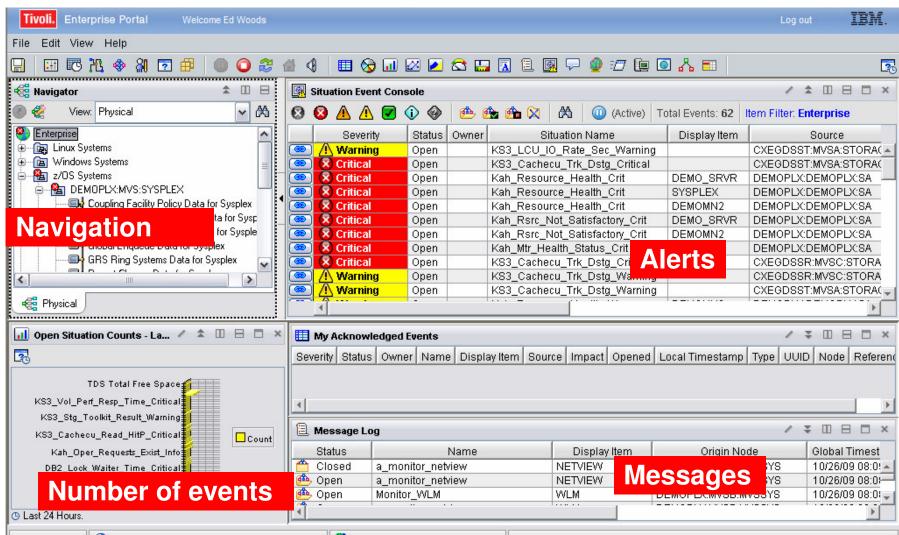

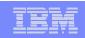

## TBSM Provides Event Management And Business Systems Management Perspectives

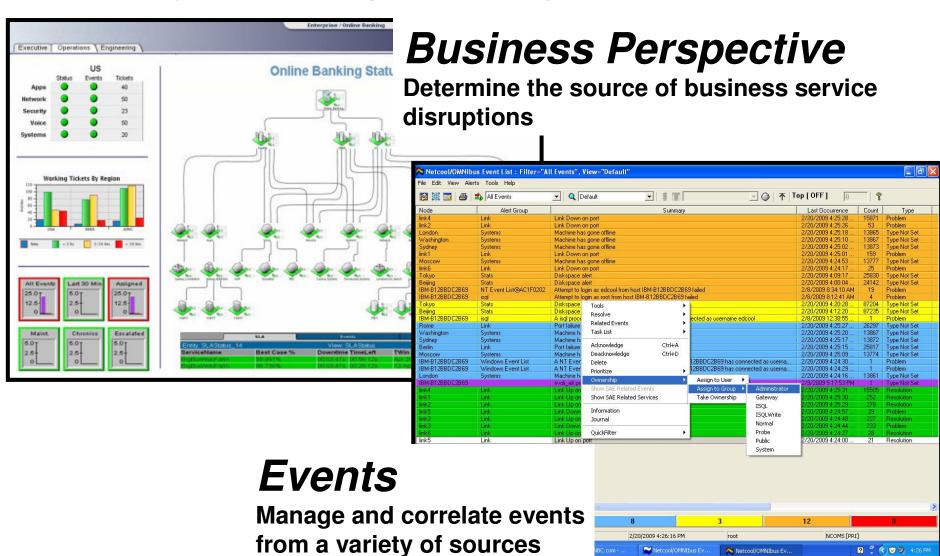

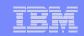

### IBM Tivoli Service Management Center for System z

Enabling clients to strategically use their System z as an integrated, enterprise-wide, hub for the efficient management of business and IT services

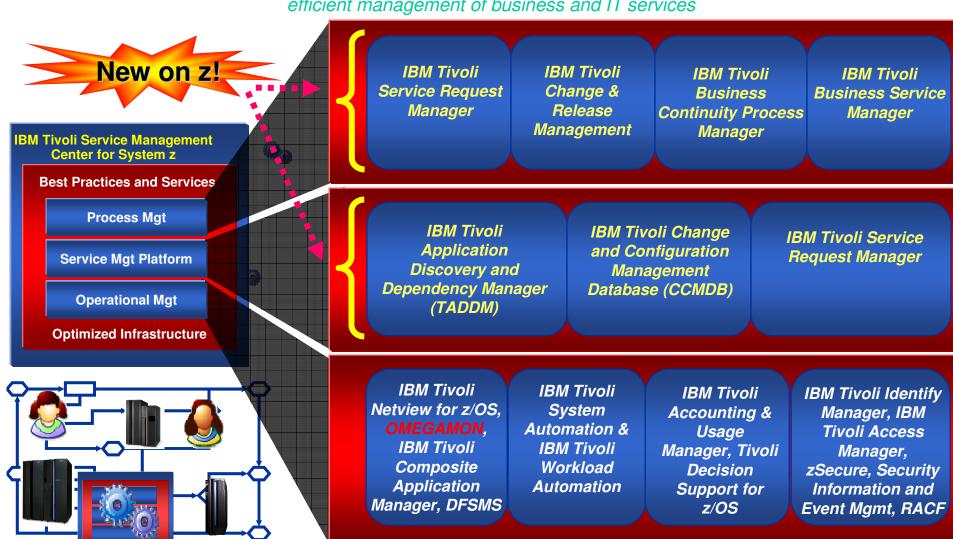

#### | IBM Software Group | Tivoli Software **IBM** solutions z/OS Management Console z/OS Health check that integrate OMEGAMON XE on z/OS via the Tivoli z/OS & USS **Enterprise** IBM Tivoli NetView for z/OS V5.3 NetView for z/OS **Portal** OMEGAMON XE for Mainframe Networks Network OMEGAMON XE for DB2 PE/PM DB2 OMEGAMON XE for CICS CICS OMEGAMON XE for IMS **IMS OMEGAMON XE for Storage** Tivoli Enterprise Portal Storage OMEGAMON XE for Messaging WebSphere MQ ITCAM for WAS WebSphere Appl Server OMEGAMON XE on z/VM and Linux z/VM & Linux on z IBM Tivoli Monitoring (ITM) & ITCAM **Distributed Monitoring** SA for z/OS Automation Advanced Audit for DFSMShsm **DFSMS Audit** Advanced Catalog Management for z/OS Catalog Management Tivoli Decision Support for z/OS SMF trend analysis Reports 18 ent Strategies and Best Practices © 2009 IBM Corporation

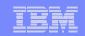

### Tivoli Enterprise Portal - The Power Of The Portal

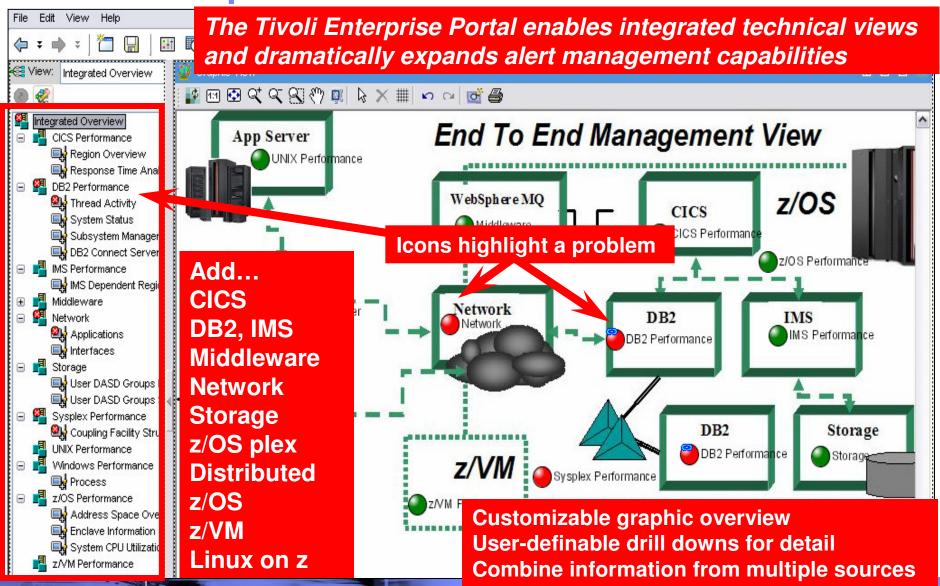

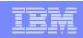

# Situations Highlight Alert Scenarios And Provide Drill Down Detail For Analysis

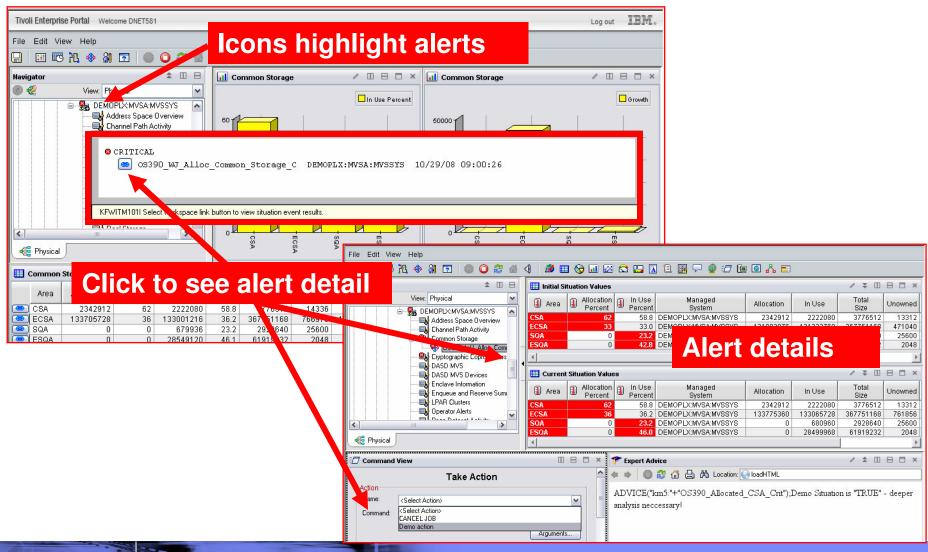

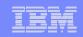

## Boolean Logic Capability Of Situations Makes Event Management More Meaningful And Powerful

### OMEGAMON alerts are based upon a mechanism called a situation

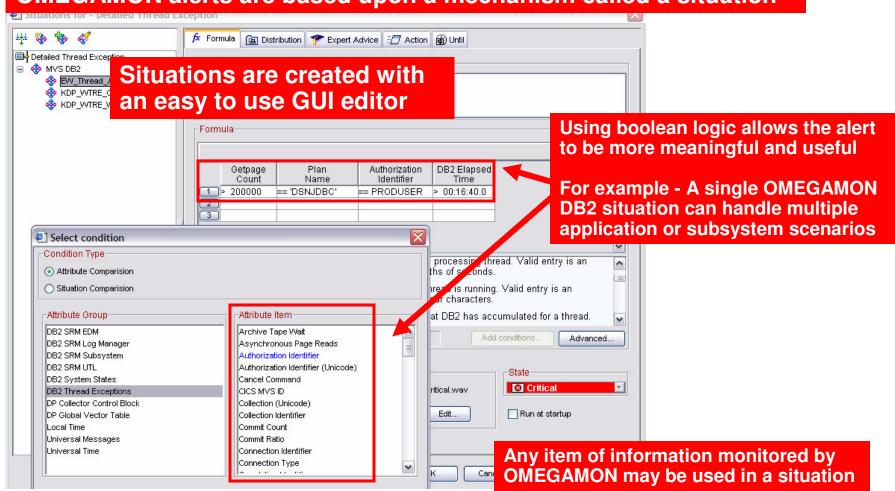

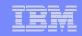

## Using Situations To Issue Messages To The z/OS Console Add Attributes To The Message String

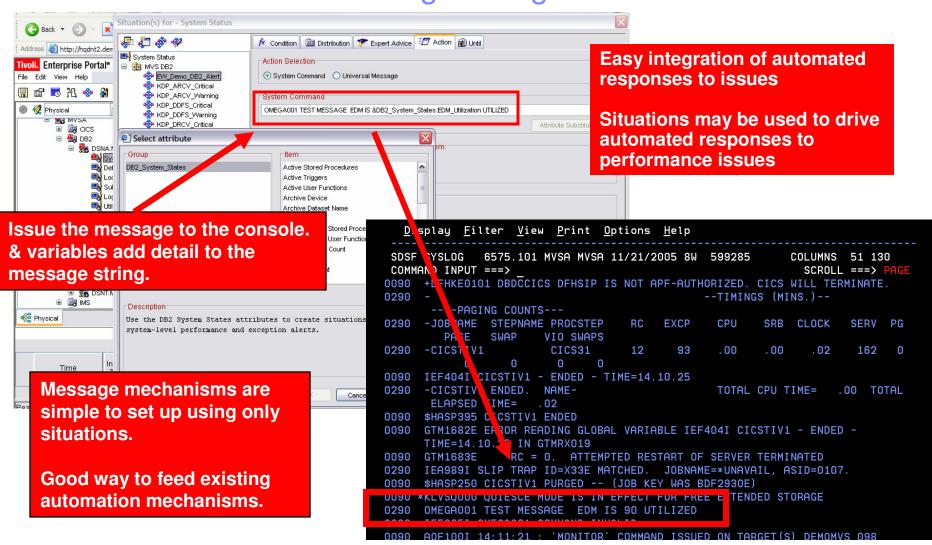

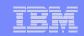

# Situations May Be Correlated With Other Situations Correlated Alert Example

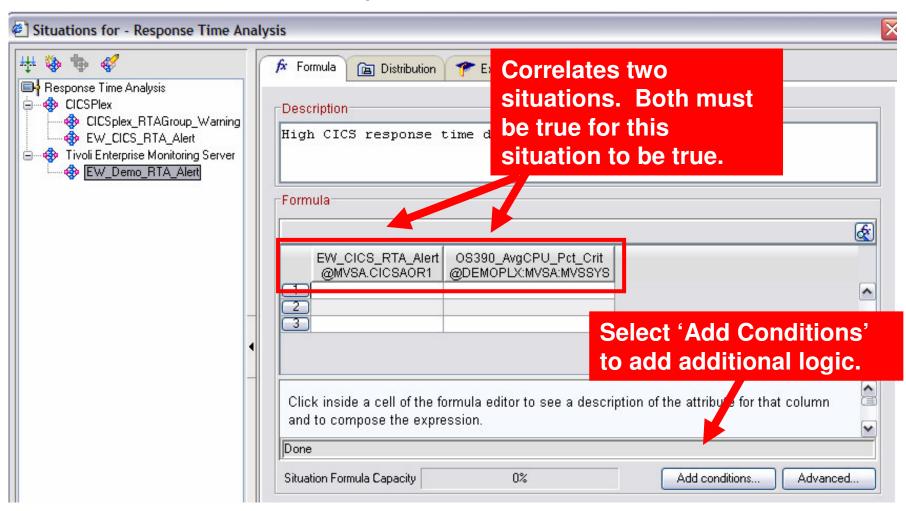

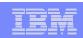

# Situations General Recommendations And Rules Of Thumb

- Make situations Meaningful, Actionable, and Useful
- Meaningful situations
  - Situation naming is flexible make the names understandable
  - Adopt a situation naming convention
    - Makes it easier to identify customer created versus product provided situations

#### Actionable situations

- Have appropriate notification
  - A workspace with an alert icon, command/message notification
- As a standard have expert advice
- Have pre-defined take actions where appropriate

#### Useful situations

- Eliminate phony alert indicators tune out the noise
- If an alert situation fires it should indicate an actual issue
  - An alert, an owner, and a consequence

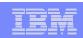

### Tivoli Enterprise Portal Advantages Of TEP Alert Mechanisms

## Tivoli Enterprise Portal alert advantages

- Most flexible
  - Any monitored information may be used in an alert
  - Easy to set alerts for disparate systems from a single point of control
- Easy to set up with GUI technology
- Sets of pre-defined alerts (Product Provided Situations)
- Automation capability integrated within the tool
- Easiest way to integrate alerts with other core technologies (such as Netcool/OMNIbus)
- Superior monitoring and alert integration
  - Superior problem isolation and root cause analysis

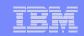

## Let The Portal Do The Work Of Multiple Classic Screens With A Single GUI Screen

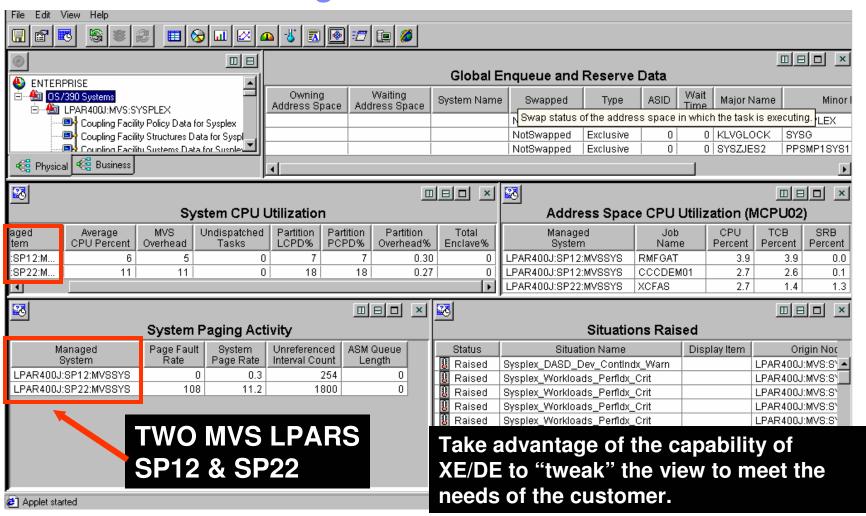

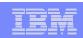

### Tivoli Enterprise Portal Integrated Command And Automation Options

- The TEP provides multiple command options
  - Manual 'Take Action', Situations, Policies
- Take Action provides for manual command capability
  - Commands may be predefined
- Situations are the basic building blocks for alerts and notification
  - Situations drive alerts and notification
  - Situations offer automated reflex action command function
- Policies allow for multiple step commands, checks, and automated actions
  - Policies consist of a combination of situations, commands, and other checks
  - Policies provide added flexibility and power
  - Policies may be used as a form of event correlation

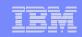

### Basic Policy - Example Scenario Have A Situation Trigger Multiple Commands

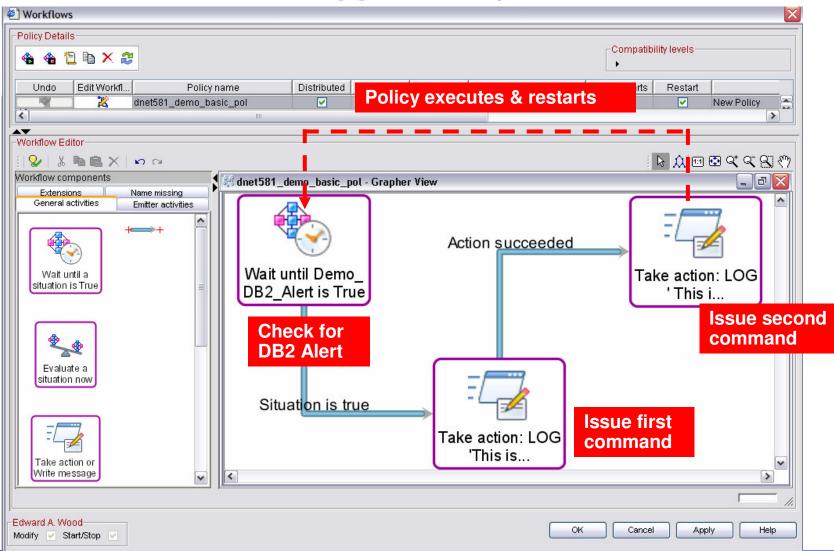

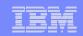

### Policy Example Multiple Situations, Multiple Commands

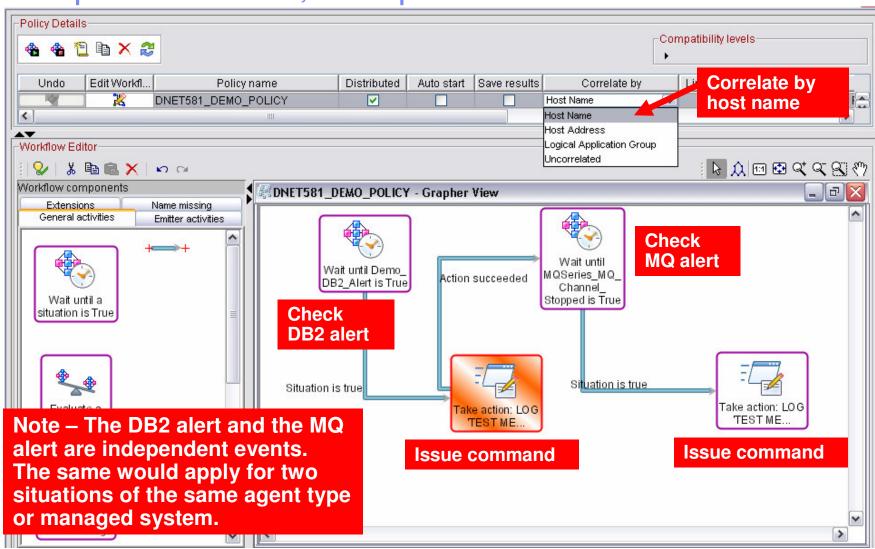

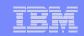

### Integrated Automation With SA for z/OS

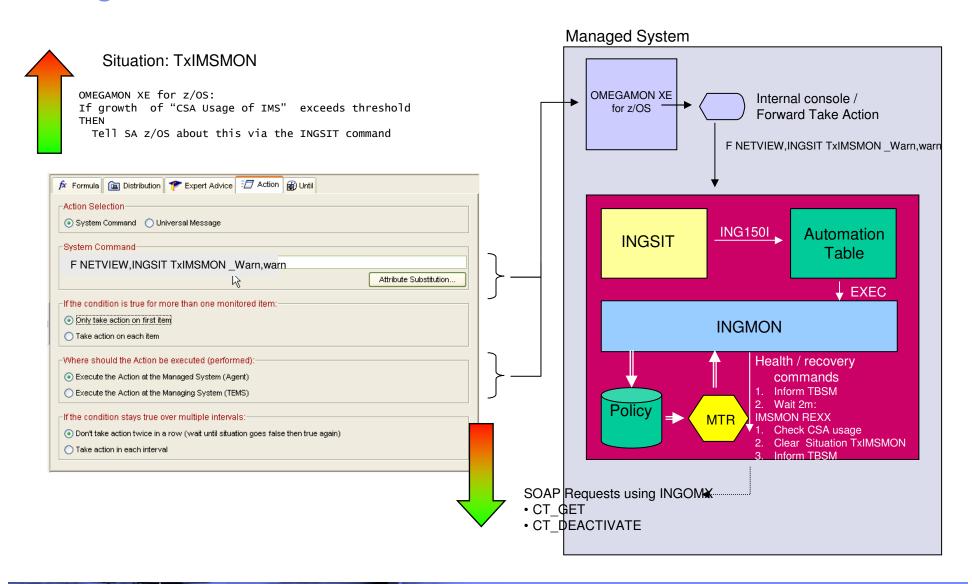

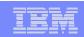

### Considerations for Automation Levels Of Automated Actions

- Automated actions may be invoked at various levels
  - Situations, Policies, IBM System Automation
- Situations may be used for basic 'fire and forget' type corrective actions
  - Issue commands based upon a check
- Policies may be used for multi-check and multi-command scenarios
- For more complex automation requirements, automation is best done by an automation engine (such as IBM System Automation)
  - Use Situations and Policies as a way to feed alerts and information to console automation

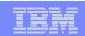

### **Considerations For Event Correlation**

- Event correlation helps to improve the ability to manage increasingly complex composite applications
  - Applications are more complex
  - Infrastructure is more complex
  - Alerts are more complex
- Event correlation helps to eliminate the "noise" and focus on key issues
  - Tune out false alerts and focus on root cause analysis
  - Identify potential issues more rapidly
  - Reduce time to problem resolution
- Event correlation helps to enable an integrated approach to the management of subsystems, platforms, and application components

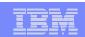

### About IBM Tivoli Netcool/OMNIbus

- IBM Tivoli Netcool/OMNIbus is the cornerstone of the IBM Tivoli Consolidated Operations Management solution
  - Delivers real-time, centralized monitoring of complex networks and IT domains
  - Event processing scalability that can exceed over 100 million events per day
- Netcool/OMNIbus includes over two hundred out-of-the-box probes (and more than 25 vendor alliances)
  - Enables the ability to include events from virtually any management system or device in the network or IT environment
- Unique manager-of-manager capabilities for reduced operational expense
  - Depth and breadth of event coverage and correlation
  - Software failover for highly available consolidated operations management
  - Event-processing efficiency resulting in cost savings and unmatched scalability

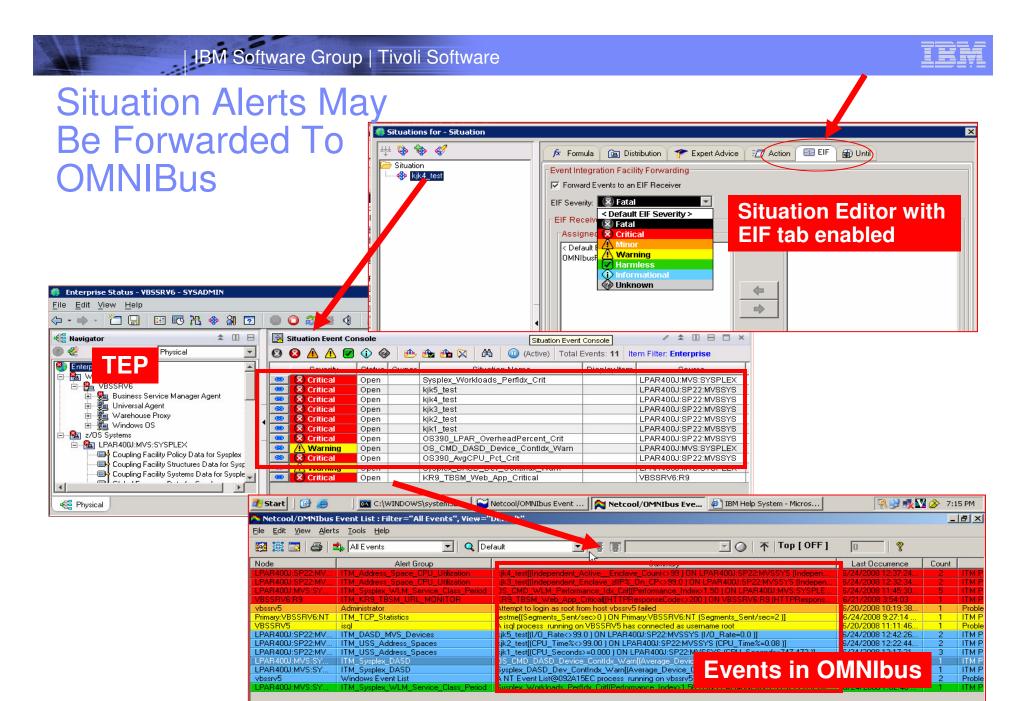

© 2009 IBM Corporation

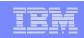

## Improving The Integration How Does The TEP Integrate With Netcool?

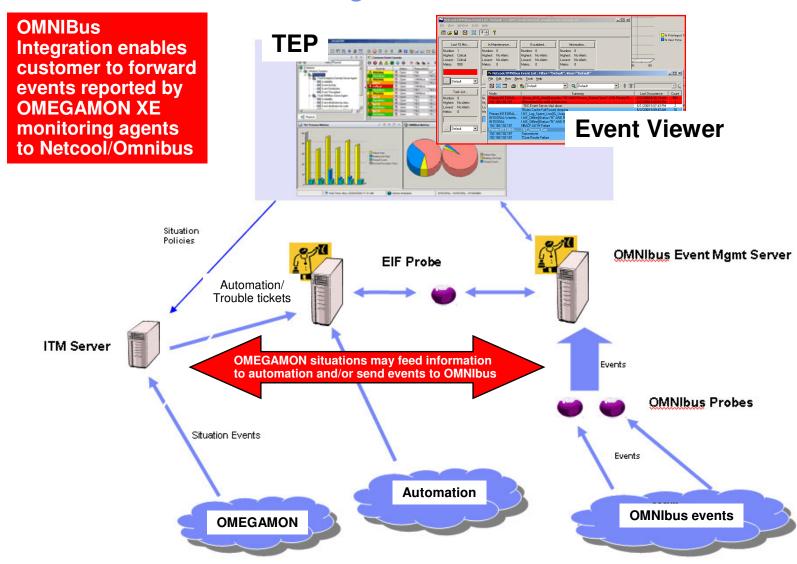

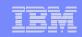

### Enabling The EIF Interface (z/OS Hub TEMS)

The following list of components requires configuration to make the product operational. Refer to the appropriate configuration documentation if you require additional information to complete the configuration. To configure the desired component, enter the selection number on the command line. You should configure the components in the order they are listed.

Note: It may not be necessary to configure Tivoli Enterprise Monitoring Server (TEMS) component, if listed below. Press F1 for more information.

CC.IPONENT TITLE

Tivoli Enterprise Monitoring Server

OMEGAVIEW II for the Enterprise

OMEGAVIEW

The ICAT configuration tool I used to configure OMEGAMON on z/OS. ICAT has an option to enable the EIF interface.

Each RTE can contain only one TEMS. To configure Last selected the TEMS for this RTE, perform these steps in order: Date Time

--- CONFIGURE THE TEMS / RTE: TVT5036

- I Configuration information (What's New)
- 1 Create LU6.2 logmode
- 2 Specify configuration values
- 3 Specify communication protocols
- 4 Create runtime members
- 5 Configure persistent datastore
- 6 Complete the configuration

#### Optional:

- 7 View TEMS list and registration status
- 8 Generate sample migration JCL

09/06/09 12:45

<=== Revised

09/06/09

09/09/16 11:31

09/06/09 12:45

09/09/15 00:58

09/08/19 12:06

12:45

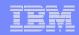

### Enabling The EIF Interface (z/OS Hub TEMS) - continued

```
---- SPECIFY CONFIGURATION VALUES ---
                        ==> <u>CANSDSST</u>
    Started task
    Tupe (Hub or Remote) ==> HUB
                        ==> (HA=High Availability)
    Hub TEMS type
    Security settings:
     Validate security? ==> N (Y, N)
     TMS password encryption information:
       Integrated Cryptographic Service Facility (ICSF) installed? ==> N (Y, N)
         ICSF load library
                                                     Hit 'F5' for the advanced
         ==> CSF.SCSFMOD0
         TMS encryption key
                                                     option to enable EIF
         ==> IBMTivoliMonitoringEncryptionKey
     Program to Program Interface (PPI) information:
       Forward Take Action commands to NetView for z/0S? ==> N (Y, N)
         NetView PPI receiver ==> CNMPCMDR
         TEMS PPI sender
                             ==>
    Enter=Next F1=Help F3=Back F5=Advanced
```

```
Enable Web Services SOAP Server
   Enable Tivoli Event Integration Facility (EIF) ==> N (Y. N)
   Enable startup console messages ==> Y
   Enable communications trace
                                 ==> N
                                       (Y, N, D, M, A)
   Reconnect after TCP/IP recycle \Rightarrow N
   Enable storage detail logging
                                 ==> Y
                                       (Y, N)
     Storage detail logging: Hours \Rightarrow 00 (0-24) Minutes \Rightarrow 60 (0-60)
     Flush VSAM buffers:
                           Hours => 00 (0-24) Minutes => 30 (0-60)
   Virtual IP Address (VIPA) type ==> N (S=Static, D=Dynamic, N=None)
   Minimum extended storage
                                 ==> 768000 K
   Maximum storage request size
                                 ==> 16 (Primary) ==> 23 (Extended)
                                        (Press F1=Help for a list of codes)
   Language locale
                      ==> 1
```

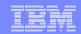

### Enabling The EIF Interface (Windows Hub TEMS)

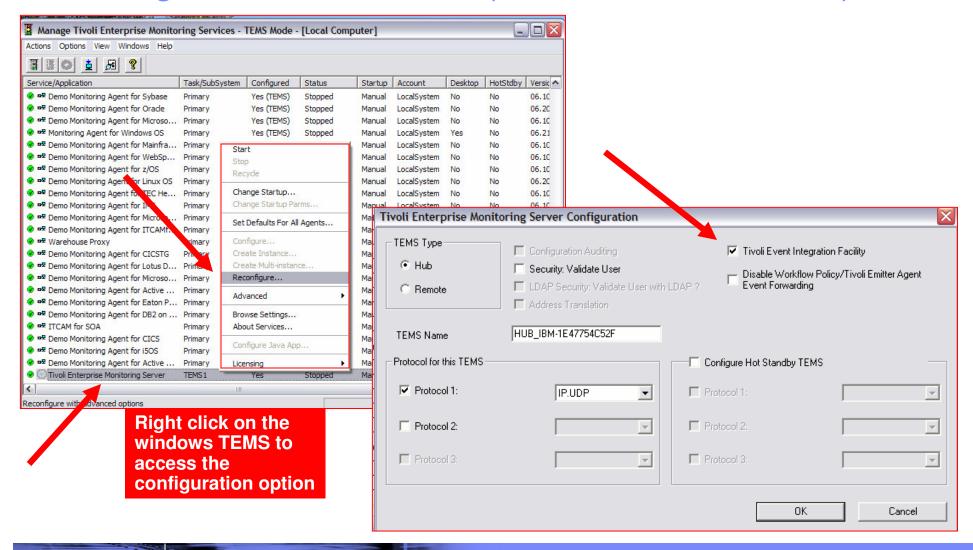

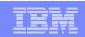

### **OMEGAMON Integration With OMNIbus**

- In many environments alerts are forwarded from the mainframe to OMNIbus via SNMP trap interfaces
  - For example, have SA Automation issues a REXX exec to send a trap
  - Process works and is easy to set up
  - SNMP traps may offer limited granularity of detail that may be passed on to OMNIbus
- EIF interface
  - More integrated and flexible to use
    - Integrated directly within the Tivoli Enterprise Portal interface
    - Pass more detailed information (EIF information may be customized)
      - Map Tivoli Portal attributes to be passed through the EIF interface

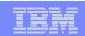

### Pulling It All Together

- OMEGAMON Classic provides a basic set of alert functions
  - Classic alerts are limited to those provided by the OMEGAMON tool
- The Tivoli Enterprise Portal provides more robust alert capabilities in the form of Situations and Policies
  - Situations provide for more meaningful and robust alerts
  - Situations and policies provide easy to invoke automation functions
  - Situations and policies provide basic event correlation
  - Use situations and policies to tune out the noise and provide the most useful and meaningful alerts
- More robust event correlation is best done by a correlation engine, such as OMNIbus
  - OMNIbus may handle millions of events per day
  - OMNIbus may be fed via a variety of interfaces, such as SNMP or the EIF interface
  - OMNIbus may in turn feed Business views of the enterprise

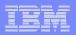

# Thank You!